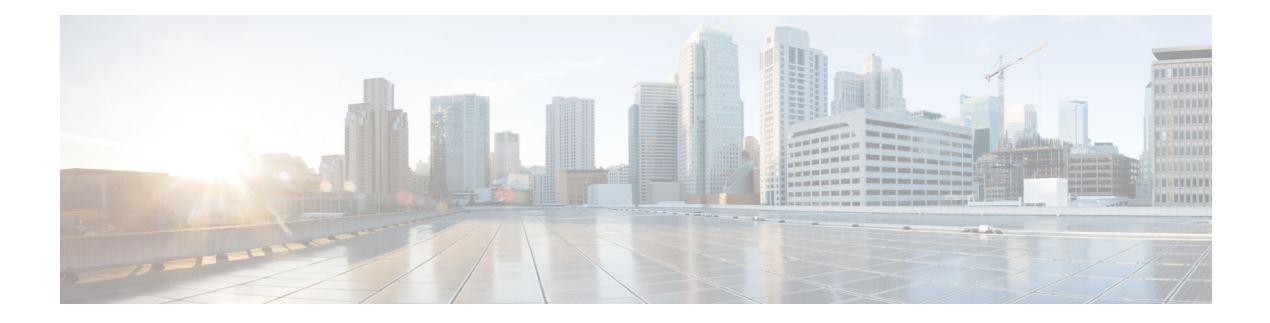

# **VRF Commands**

- [address-family](#page-0-0) ipv4, on page 1
- [address-family](#page-2-0) ipv6, on page 3
- description (VRF [definition\),](#page-3-0) on page 4
- ip vrf, on [page](#page-3-1) 4
- rd [\(VPLS\),](#page-4-0) on page 5
- [redistribute](#page-4-1) vrf, on page 5
- [route-replicate](#page-7-0) (VRF address family), on page 8
- [route-target,](#page-8-0) on page 9
- service [tcp-keepalives-in,](#page-9-0) on page 10
- service [tcp-keepalives-out,](#page-10-0) on page 11
- service [tcp-small-servers,](#page-10-1) on page 11
- service [udp-small-servers,](#page-11-0) on page 12
- vrf [definition,](#page-11-1) on page 12

# <span id="page-0-0"></span>**address-family ipv4**

To set an address family ipv4 in vrf configuration mode use the **address-family ipv4** command. To remove the IPv4 address-family, use the **no** form of this command.

**address-family ipv4** { **bgp** [*next-hop* ] | **export** [*map* ] | **import** [*map* ] | **maximum** [*routes* ] | **mdt** [{ *auto-discovery* | *data* | *default* | *log-reuse* | *mtu* | *overlay* | *preference* }] | **route-replicate** [{ *from* | *recursion-policy* }] | **route-target** [{ *export* | *import* }] } **no address-family ipv4** { **bgp** [*next-hop* ] | **export** [*map* ] | **import** [*map* ] | **maximum** [*routes* ] | **mdt** [{ *auto-discovery* | *data* | *default* | *log-reuse* | *mtu* | *overlay* | *preference* }] | **route-replicate** [{ *from* | *recursion-policy* }] | **route-target** [{ *export* | *import* }] }

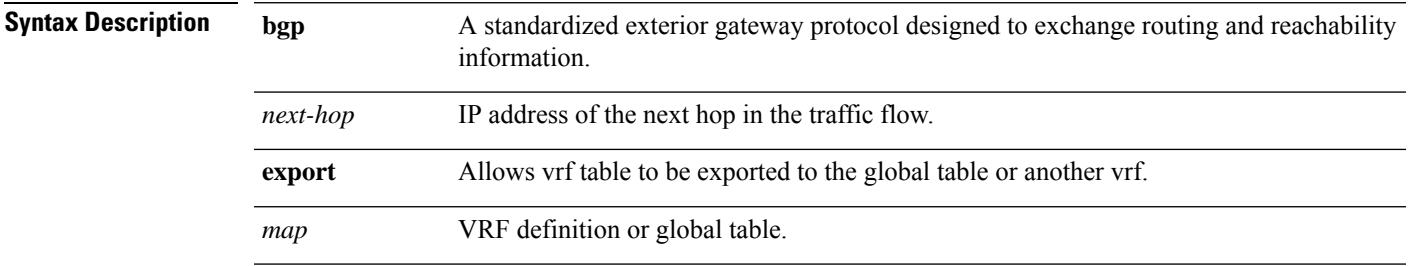

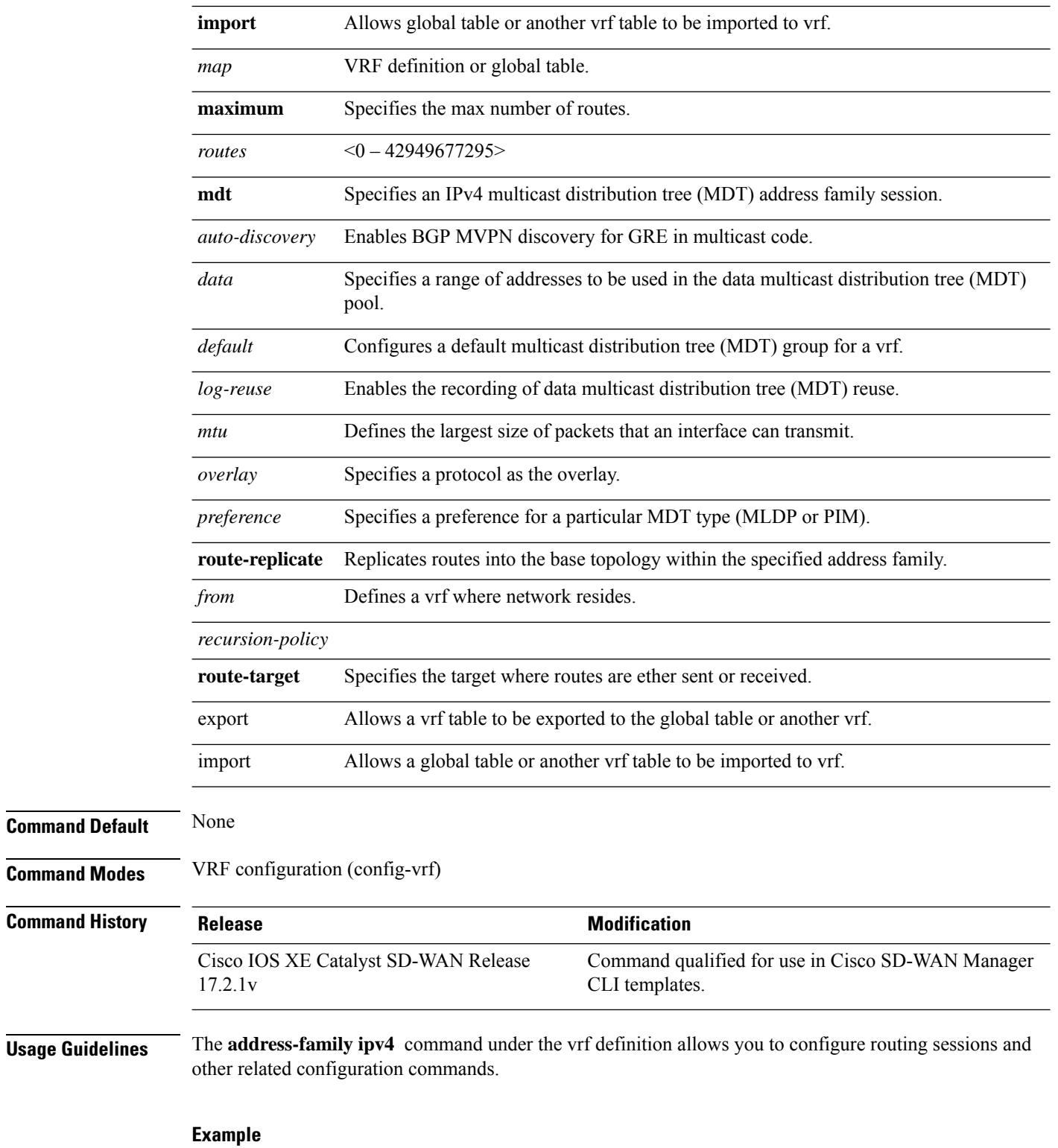

The following example shows the how to configure **address-family ipv4** prefixes from vrf 77.

```
Device(config)# vrf definition 77
Device(config-vrf)# address-family ipv4
Device(config-ipv4)# exit-address-family
```
# <span id="page-2-0"></span>**address-family ipv6**

To set an address family ipv6 in vrf configuration mode use the **address-family ipv6** command. To remove the IPv6 address-family, use the **no** form of this command.

**address-family ipv6** { **bgp** [*next-hop* ] | **import** [*map* ] | **mdt** [{ *auto-discovery* | *data* | *default* | *log-reuse* | *mtu* | *overlay* | *preference* }] } **no address-family ipv6** { **bgp** [*next-hop* ] | **import** [*map* ] | **mdt** [{ *auto-discovery* | *data* | *default* | *log-reuse* | *mtu* | *overlay* | *preference* }] }

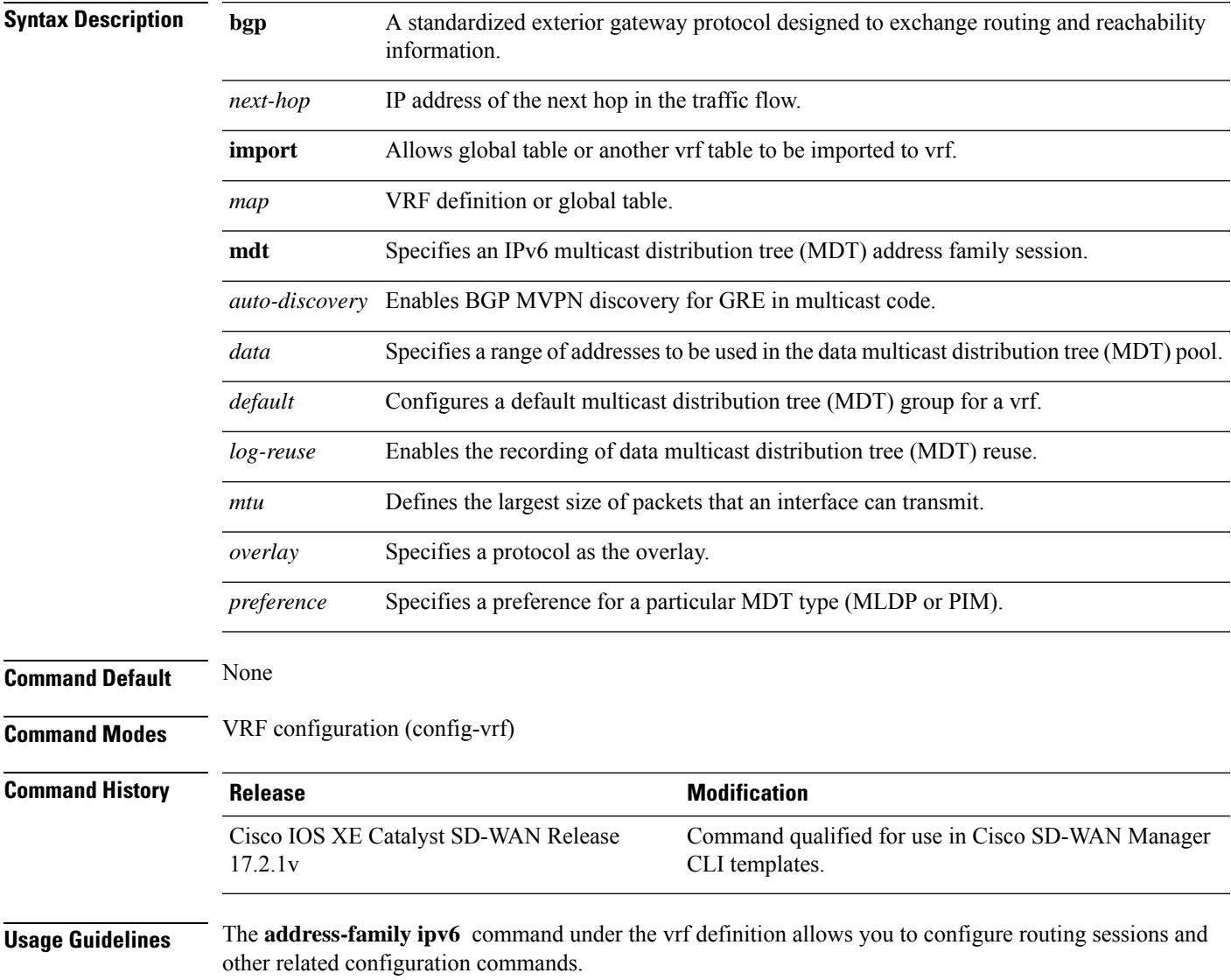

### **Example**

The following example shows the how to configure **address-family ipv6** prefixes from vrf 77.

```
Device(config)# vrf definition 77
Device(config-vrf)# address-family ipv6
Device(config-ipv6)# exit-address-family
```
# <span id="page-3-0"></span>**description (VRF definition)**

To assign a helpful description to a virtual routing and forwarding (VRF) instance, use the **description** command in VRF definition configuration mode. To remove the description, use the **no** form of this command.

**description** *string* **no description**

**Syntax Description** | string | Description of a VRF (up to 244 characters).

**Command Default** This command has no default arguments or keywords.

**Command Modes** VRF definition configuration mode (config-vrf)

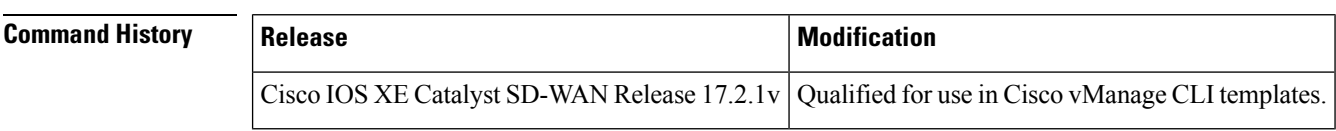

**Usage Guidelines** For the usage guideline, see [description](https://www.cisco.com/c/en/us/td/docs/ios-xml/ios/evn/command/evn-cr-book/evn-a1.html#wp3735897326) (VRF definition)

## <span id="page-3-1"></span>**Examples**

```
Device(config)# vrf definition 1
Device(config-vrf)# description vrf instance 1
```
# **ip vrf**

To define a VPN routing and forwarding (VRF) instance and to enter VRF configuration mode, use the **ip vrf** command in global configuration mode. To remove a VRF instance, use the **no** form of this command.

## **Supported Parameters**

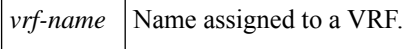

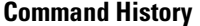

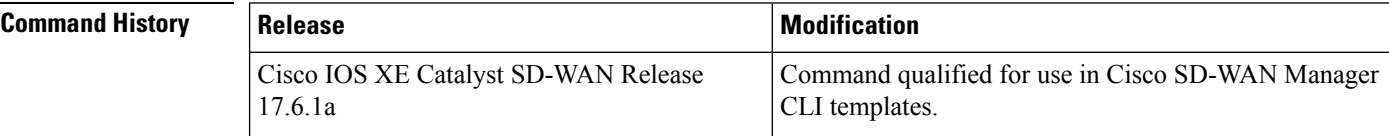

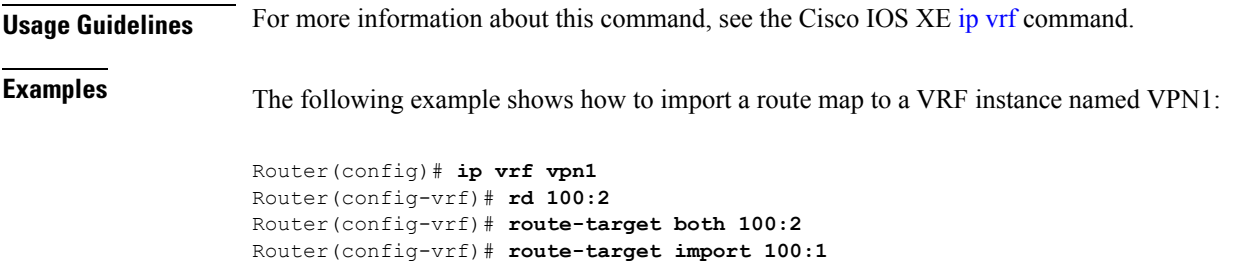

# <span id="page-4-0"></span>**rd (VPLS)**

To specify a route distinguisher (RD) to distribute endpoint information in a Virtual Private LAN Service (VPLS) configuration, use the **rd** command in L2 VFI configuration or VFI autodiscovery configuration mode. To remove the manually configured RD and return to the automatically generated RD, use the **no** form of this command.

**rd** {*autonomous-system-number***:***nn* | *ip-address***:***nn*}

**no rd** {*autonomous-system-number***:***nn* | *ip-address***:***nn*}

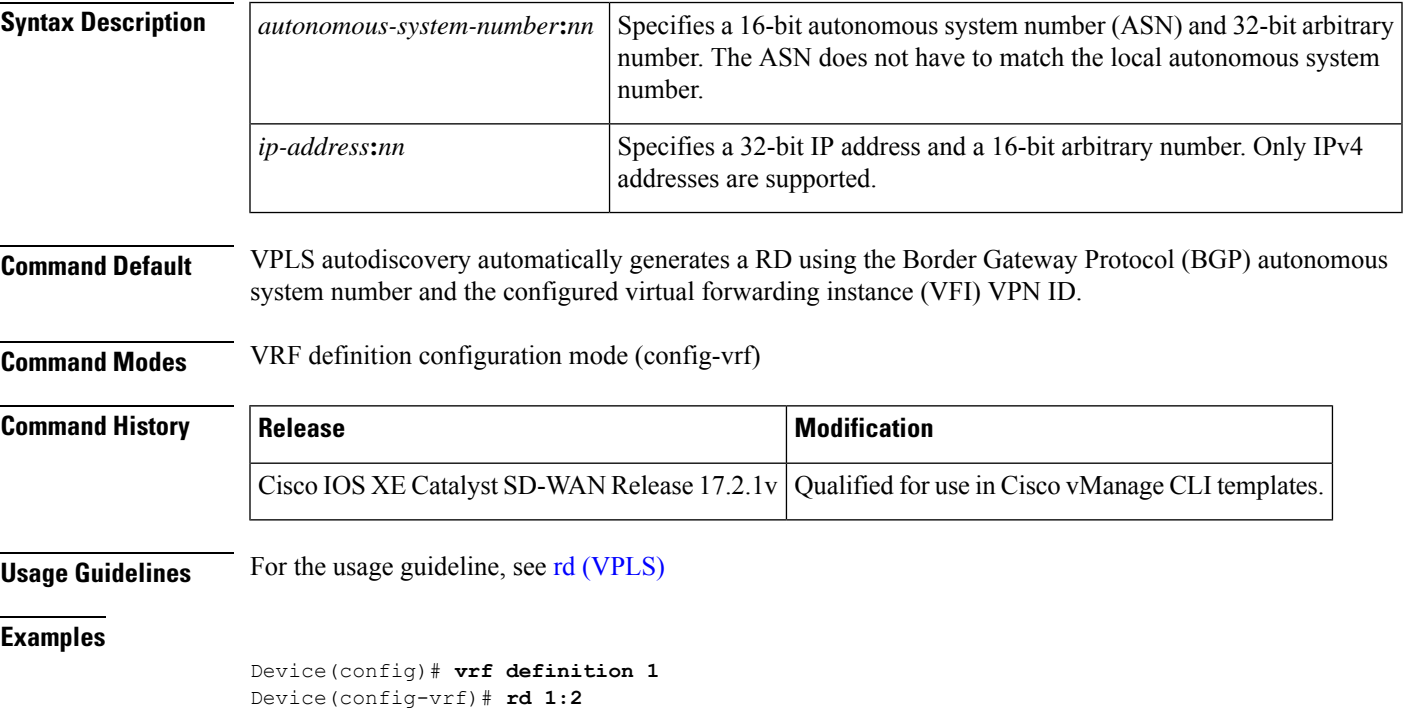

# <span id="page-4-1"></span>**redistribute vrf**

To redistribute routes that are replicated between global VRF and service VPN and between inter-service VPNs, use the **redistribute vrf** command in router configuration mode. To stop such redistribution, use the **no** form of this command.

**redistribute vrf** *vrf-name protocol* [ **metric** *bandwidth-metric delay-metric reliability-metric effective-bandwidth-metric mtu-bytes* ] **subnets** [ **route-map** *route-map-name* ] **no redistribute vrf** *vrf-name protocol* **subnets** [ **metric** *bandwidth-metric delay-metric reliability-metric effective-bandwidth-metric mtu-bytes* ] [ **route-map** *route-map-name* ]

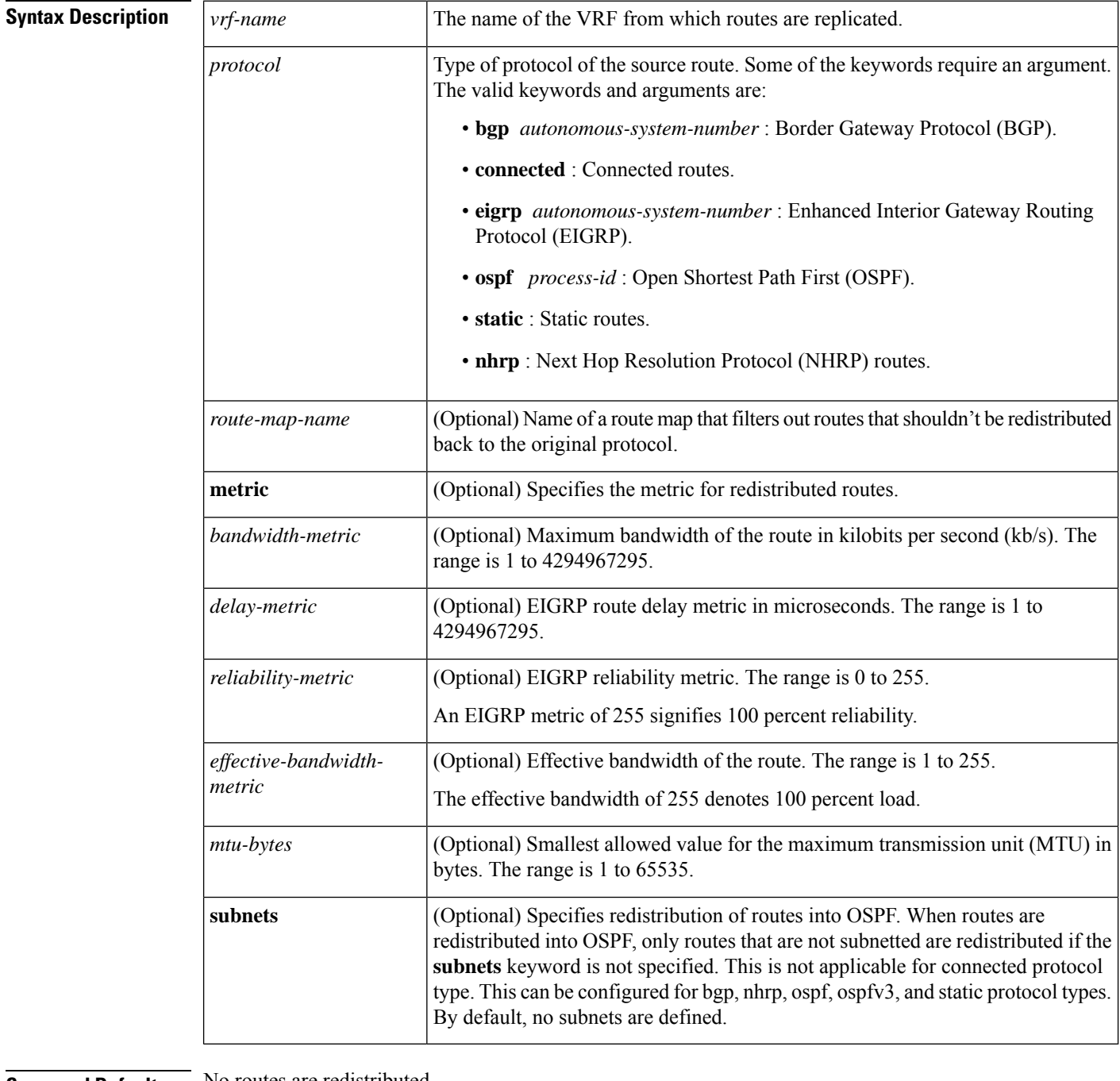

**Command Default** No routes are redistributed.

**Command Modes** Router topology configuration (config-router-af-topology)

Router configuration (config-router)

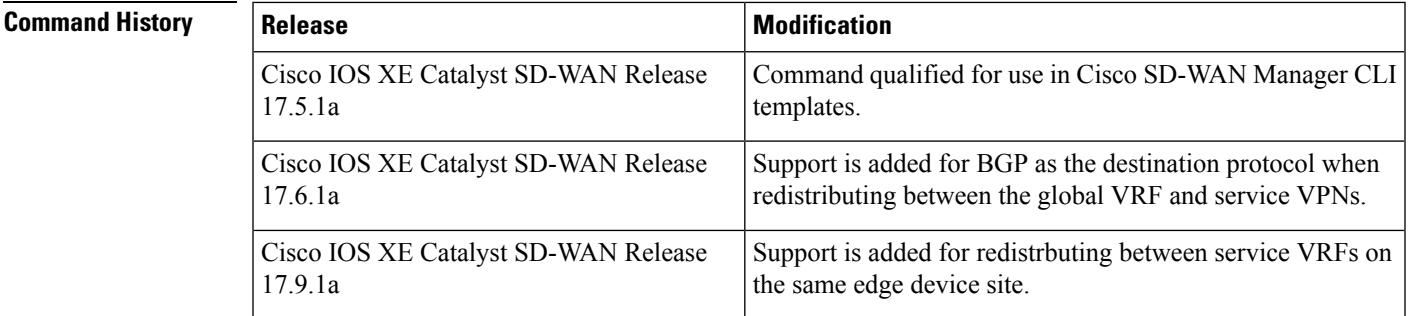

**Examples** The following example shows how to redistribute global VRF routes into VRF EIGRP that were replicated from global BGP to service VPN:

```
Device(config)# vrf definition 1
Device(config-vrf)# address-family ipv4
Device(config-ipv4)# route-replicate from vrf global unicast bgp 56
Device(config-ipv4)# exit-address-family
Device(config-vrf)# exit
Device(config)# router eigrp test
Device(config-router)# ! Redistribute routes that were replicated from vrf global into
eigrp.
Device(config-router)# address-family ipv4 unicast vrf red autonomous-system 1
Device(config-router-af)# topology base
Device(config-router-af-topology)# redistribute vrf global bgp 50000 metric 1000000 10 255
1 1500
```
The following example shows how to redistribute global VRF routes into VRF BGP that were replicated from global BGP to Service VPN:

```
Device(config)# vrf definition 102
Device(config-vrf)# address-family ipv4
Device(config-ipv4)# route-replicate from vrf 102 unicast global bgp 50000
Device(config-ipv4)# exit-address-family
Device(config-vrf)# exit
Device(config)# router bgp 50000
Device(config-router)# ! Redistribute routes that were replicated from service vrf to bgp.
Device(config-router)# address-family ipv4 vrf 102
Device(config-router-af-topology)# redistribute vrf global bgp 50000 route-map BGP-route-map
```
The following example shows how to redistribute global VRF routes into VRF OSPF that were replicated from global BGP into VRF:

```
Device(config)# vrf definition 2
Device(config-vrf)# address-family ipv4
Device(config-ipv4)# route-replicate from vrf global unicast bgp 77
Device(config-ipv4)# exit-address-family
Device(config-vrf)# exit
Device(config)# router ospf 1 vrf test
Device(config-router)# ! Redistribute routes that were replicated from vrf global into ospf.
Device(config-router)# redistribute vrf global bgp 77
```
The following example shows how to redistribute routes via OSPF that were replicated from VRF 1:

```
Device(config)# vrf definition 2
Device(config-vrf)# rd 1:2
Device(config-vrf)# address-family ipv4
Device(config-ipv4)# route-replicate from vrf 1 unicast static route-map VRF1_TO_VRF2
Device(config-ipv4)# exit-address-family
Device(config)# router ospf 2 vrf 2
Device(config-router)# redistribute vrf 1 static route-map VRF1_TO_VRF2
```
# <span id="page-7-0"></span>**route-replicate (VRF address family)**

To replicate routes from another topology and Virtual Routing andForwarding (VRF), use the **route-replicate** command in VRF address-family configuration mode. To stop replicating routes, use the **no** form of this command.

**route-replicate from vrf** *source-vrf-name* **unicast** *protocol* [ **route-map** *map-tag* ] **no route-replicate from vrf** *source-vrf-name* **unicast** *protocol* [ **route-map** *map-tag* ]

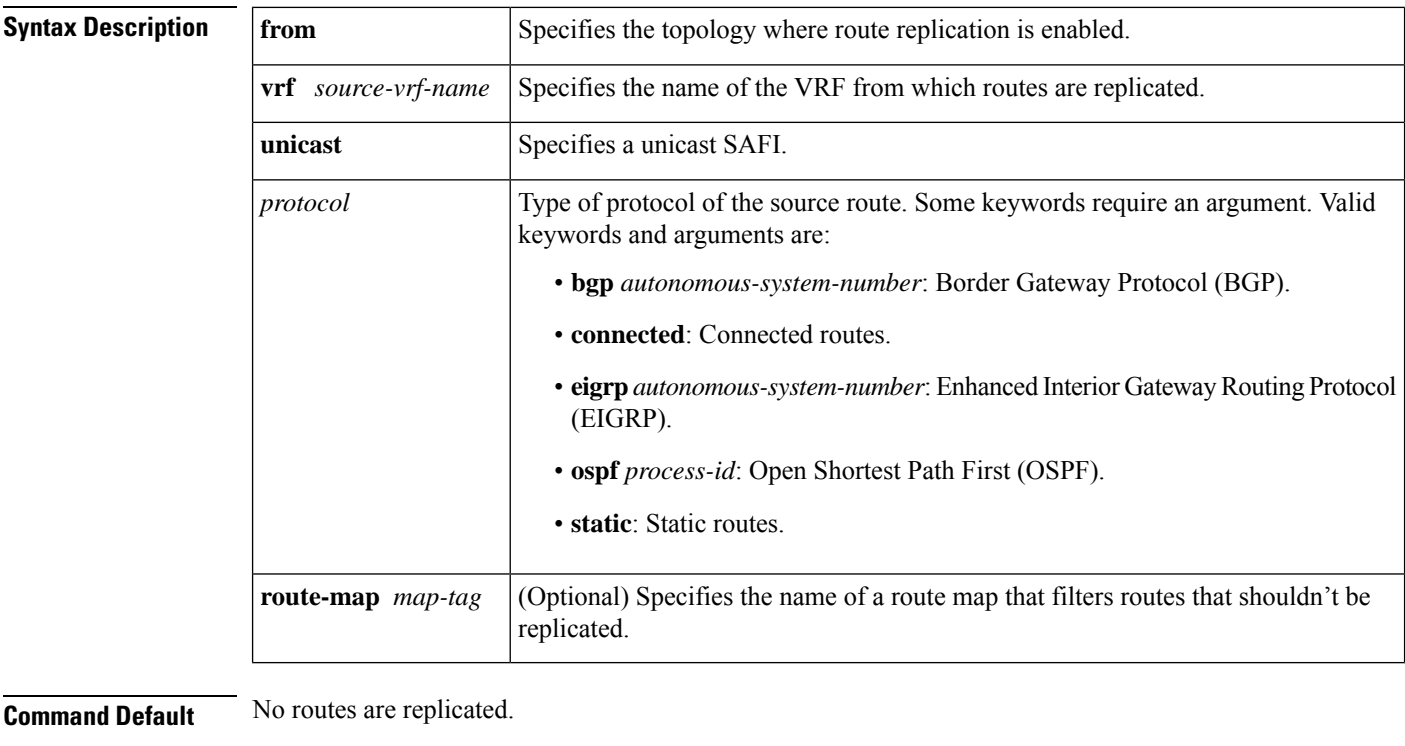

**Command Modes** VRF address family configuration (config-ipv4)

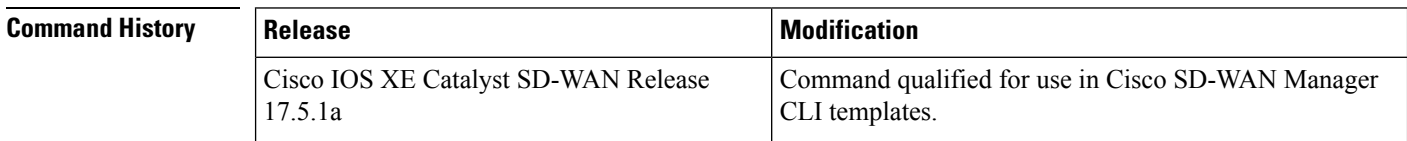

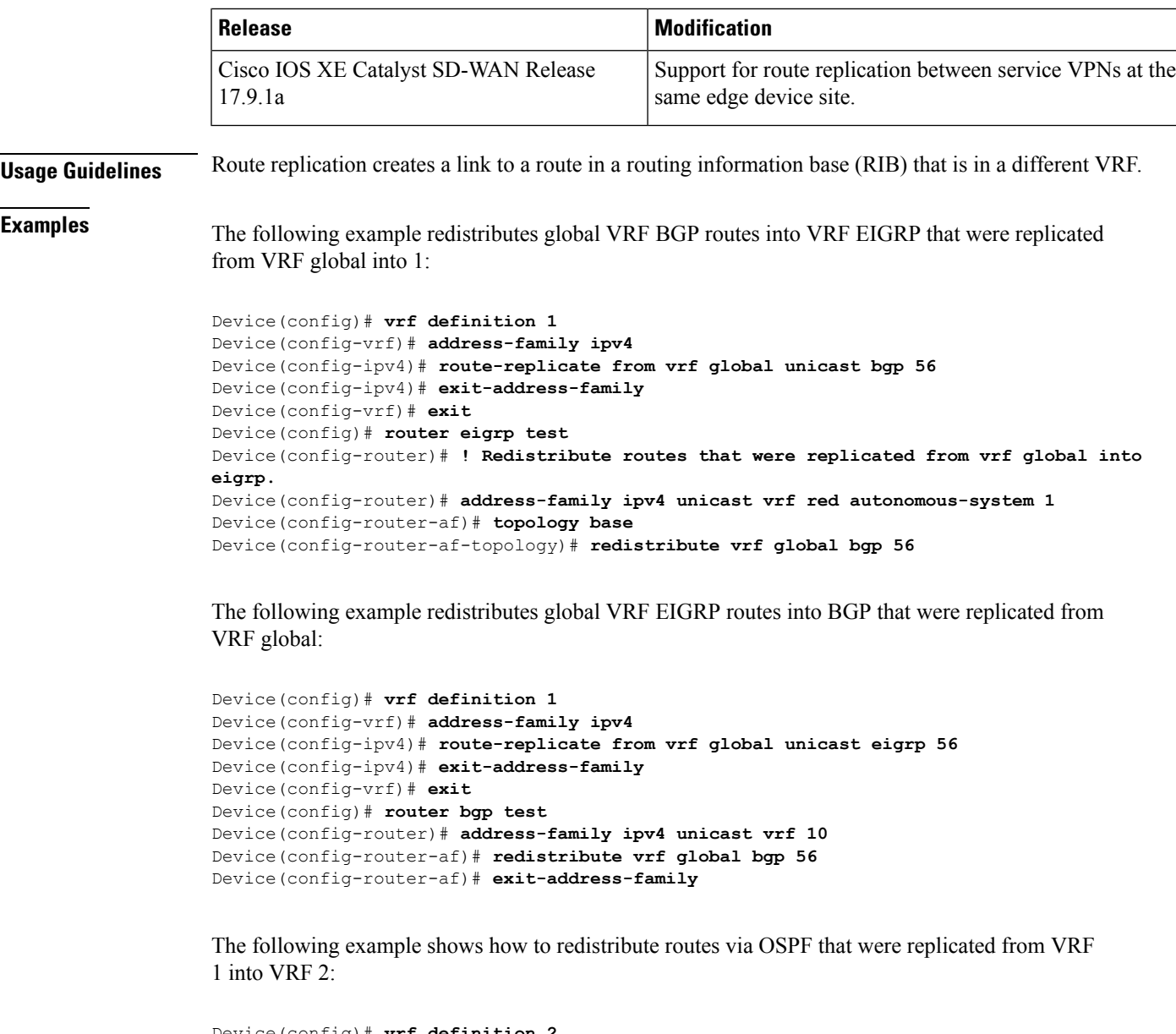

```
Device(config)# vrf definition 2
Device(config-vrf)# rd 1:2
Device(config-vrf)# address-family ipv4
Device(config-ipv4)# route-replicate from vrf 1 unicast static route-map VRF1_TO_VRF2
Device(config-ipv4)# exit-address-family
Device(config)# router ospf 2 vrf 2
Device(config-router)# redistribute vrf 1 static route-map VRF1_TO_VRF2
```
## <span id="page-8-0"></span>**route-target**

To create a route-target extended community for a Virtual Private Network (VPN) routing and forwarding (VRF) instance, use the **route-target** command in VRFconfiguration or in VRFaddress family configuration mode. To disable the configuration of a route-target community option, use the **no** form of this command.

## **route-target** [{ **export** | **import** }] *route-target-ext-community*

**no route-target** [{ **export** | **import** }] *route-target-ext-community*

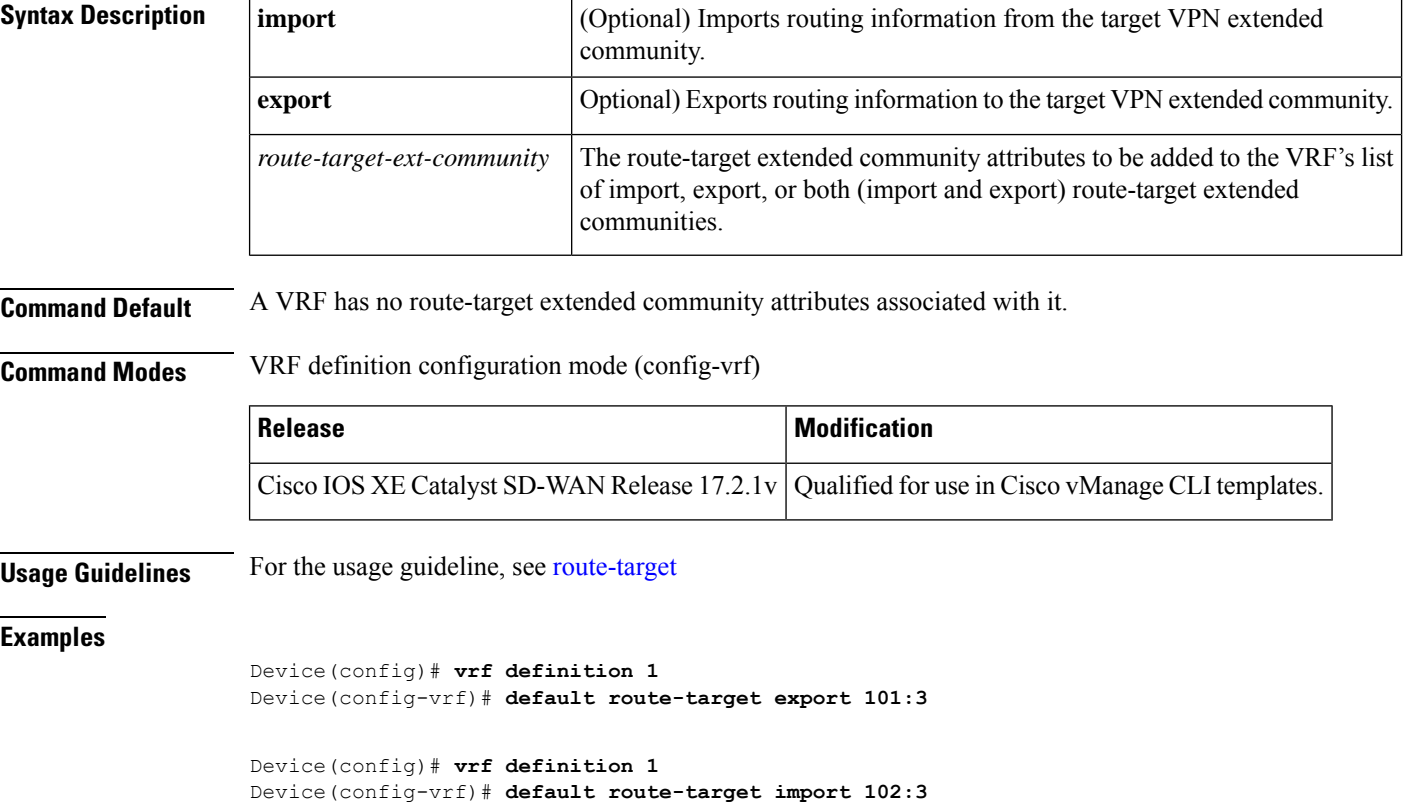

# <span id="page-9-0"></span>**service tcp-keepalives-in**

To generate keepalive packets on idle incoming network connections (initiated by the remote host), use the **service tcp-keepalives-in**command in global configuration mode . To disable the keepalives, use the**no**form of this command.

**service tcp-keepalives-in no service tcp-keepalives-in**

**Syntax Description** This command has no arguments or keywords.

**Command Default** Disabled

**Command Modes** Global configuration

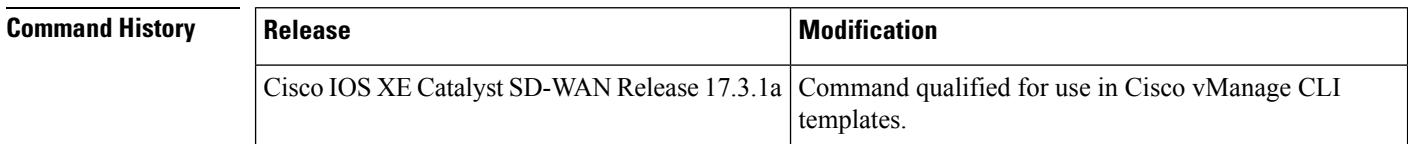

Ш

**Examples** In the following example, keepalives on incoming TCP connections are generated:

Device(config)# **service tcp-keepalives-in**

# <span id="page-10-0"></span>**service tcp-keepalives-out**

To generate keepalive packets on idle outgoing network connections (initiated by a user), use the **service tcp-keepalives-out** command in global configuration mode . To disable the keepalives, use the **no**form of this command.

**service tcp-keepalives-out no service tcp-keepalives-out**

**Syntax Description** This command has no arguments or keywords.

**Command Default** Disabled

**Command Modes** Global configuration

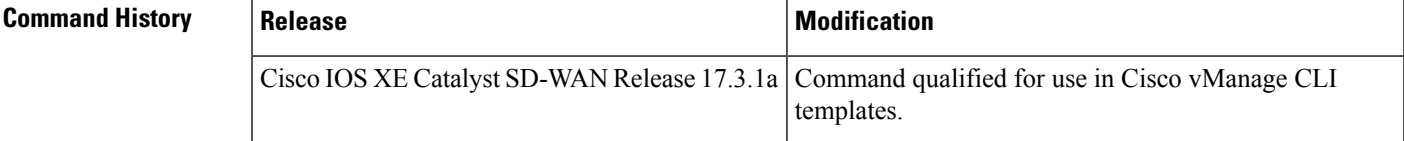

<span id="page-10-1"></span>

**Examples** In the following example, keepalives on outgoing TCP connections are generated:

Device(config)# **service tcp-keepalives-out**

# **service tcp-small-servers**

To enable small TCP servers such as the Echo, use the **service tcp-small-servers** command in global configuration mode. To disable the TCP server, use the **no** form of this command.

**service tcp-small-servers no service tcp-small-servers**

**Command Default** TCP small servers are disabled.

**Command Modes** Global configuration (config)

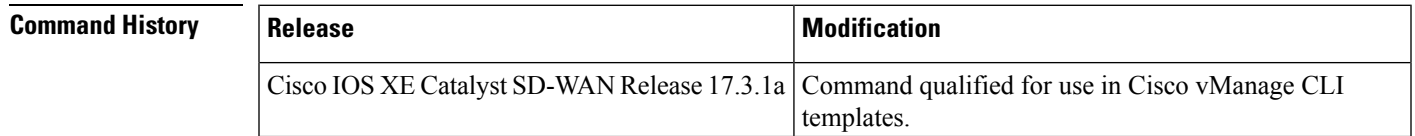

**Usage Guidelines** For usage guidelines, see the Cisco IOS XE service tcp small [servers](https://www.cisco.com/c/en/us/td/docs/ios-xml/ios/fundamentals/command/cf_command_ref/R_through_setup.html#wp2590195365) command.

**Examples** The following example shows how to enable small TCP servers:

Device(config)# **service tcp-small-servers**

# <span id="page-11-0"></span>**service udp-small-servers**

To enable small User Datagram Protocol (UDP) servers such as the Echo, use the **service udp-small-servers** command in global configuration mode. To disable the UDP server, use the **no** form of this command.

## **service udp-small-servers no service udp-small-servers**

**Command Default** UDP small servers are disabled.

**Command Modes** Global configuration (config)

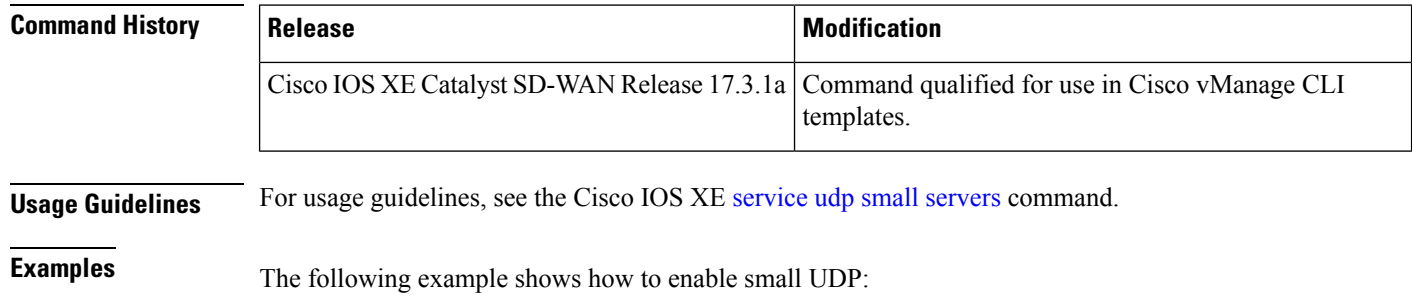

Router(config)# **service udp-small-servers**

# <span id="page-11-1"></span>**vrf definition**

To configure a virtual routing and forwarding (VRF) routing-table instance and enter VRF configuration mode, use the **vrf definition** command in global configuration mode. To remove a VRF routing table, use the **no** form of this command.

**vrf definition** *vrf-number* **no vrf definition** *vrf-number*

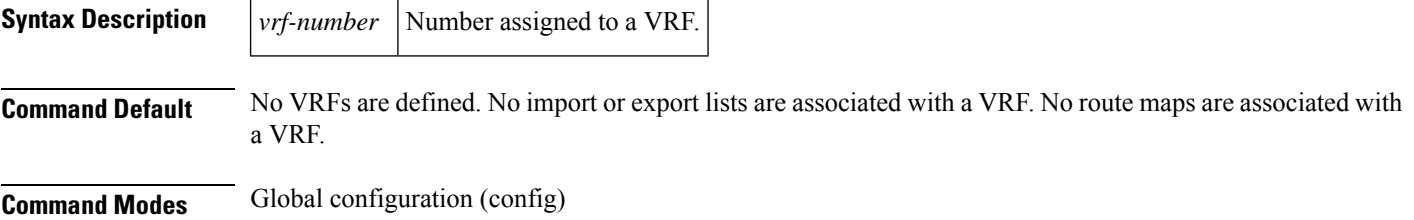

 $\mathbf{l}$ 

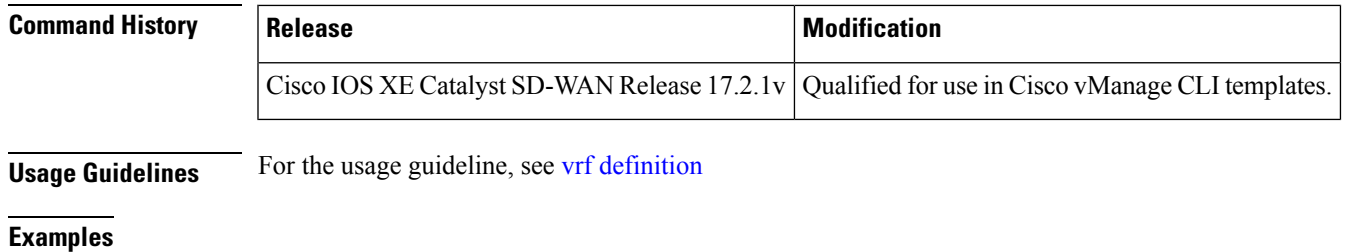

Device(config)# **vrf definition 1**

ш

 $\mathbf{l}$ 

ı